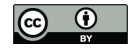

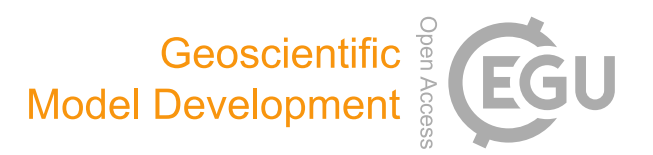

# *Supplement of*

## Community Intercomparison Suite (CIS) v1.4.0: a tool for intercomparing models and observations

Duncan Watson-Parris et al.

*Correspondence to:* Duncan Watson-Parris (duncan.watson-parris@physics.ox.ac.uk)

The copyright of individual parts of the supplement might differ from the CC-BY 3.0 licence.

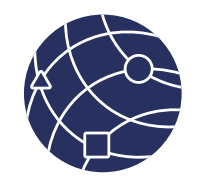

# CIS Reference Card

Community Intercomparison Suite v1.4.0 August 2016 - www.cistools.net

#### Global options

#### Some options apply to all commands:

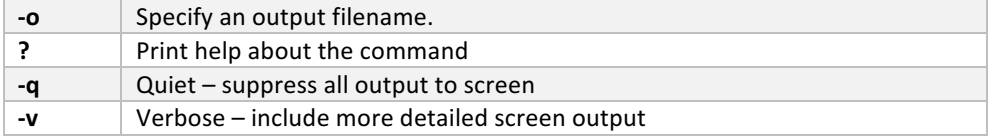

#### **Commands**

The basic structure of a CIS command is:

#### \$ cis <command> <variable>:<file>:<options> <options>

The  $\leq$ data variable>: $\leq$ data file> construct is common to all commands and is generally referred to as a `datagroup'. A datagroup can contain multiple, comma separated. variables, and filenames, and both can include wildcards. All datagroups accept the **product=`...'** option to specify the plugin to read the data with.

All currently available commands are summarised below.

#### version

Will print the version of CIS currently being used.

#### subset <data variable>:<data file> <subset limits>

Subset any number of datasets to the specified spatio-temporal extent specified by a comma separated sequence of one or more coordinate ranges of the form **variable=[start,end]**. The variable can be its name as it is in the data file, its CF standard name, or an axes name shorthand such as  $x$ ,  $y$ ,  $t$ ,  $z$  and  $p$ .

#### aggregate <data variable>:<data file> <options> <aggregation grid>

Aggregate a dataset over one or more coordinates, either completely, or to a user defined grid. Multiple coordinates should be comma separated, grids are defined using **coordinate=[start,end,step]**.

### col <data variable>:<data file> <sample file> <colocation method>

Collocate the data variable onto the spatio-temporal sampling provided by the sample file. Available collocation methods depend on the data-types:

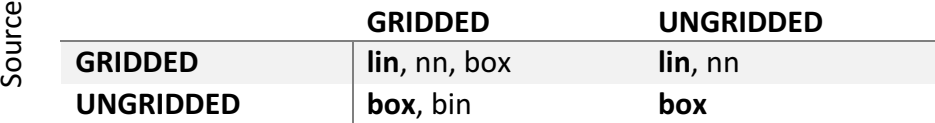

Where the default options are shown in bold and described below.

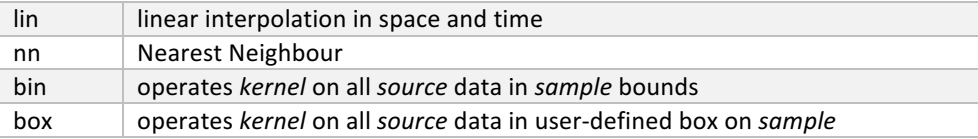

#### eval <data variable>:<data file> <expression> <units>

Perform an evaluation over correlated data variables of any valid Python expression. Aliases can be used to simplify evaluation expressions as shown in the recipes.

#### stats <data variable>:<data file>

Calculate statistics and correlation factors between exactly two correlated datasets.

#### info <data file> [-v <data variable>]

Print the variables present in a file, or set of files, and optionally summary information for one or more specific variables.

#### plot <data variable>:<data file>:<layer options> [plot options]

Plot any CIS compatible data using a wide variety of plot types and options. Each layer corresponds to a single variable, so only one variable is allowed per datagroup.

#### Layer options

Multiple layer options should be specified in a comma separated list.

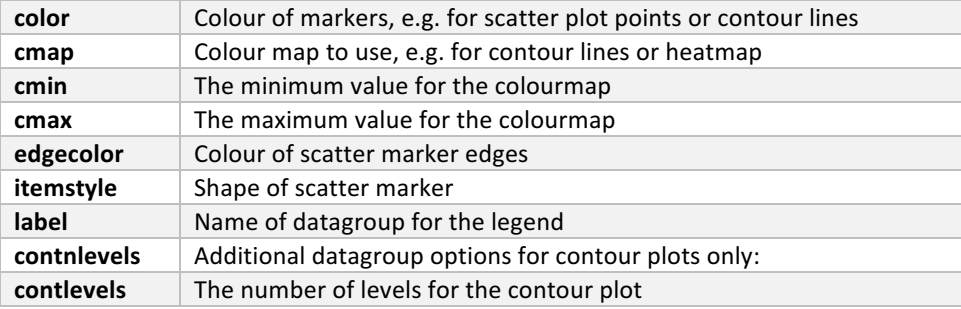

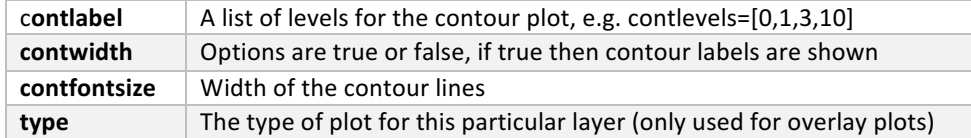

#### Plot options

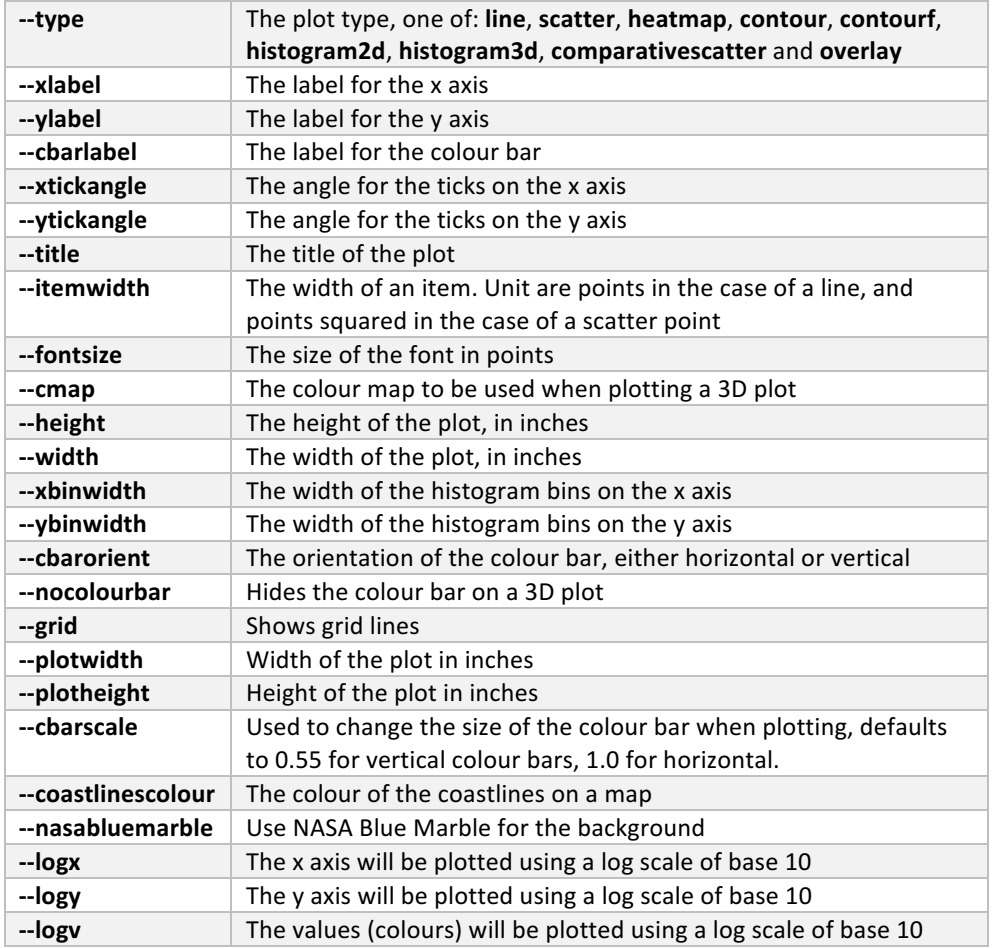

Also, the arguments **--xmin**, **--xmax**, **--xstep**, **--ymin**, **--ymax**, **--ystep**, **--vmin**, **--vmax** and **--vstep** can be used to specify the range of values to plot on each axis.

#### Recipes

There are some useful command structures which may not be immediately obvious, some of those are listed here.

#### Reading model fields with ancillary orography files

Many model outputs include an orography in a separate ancillary file, assuming CFcompliant standard names, these can easily be included to produce correct altitude fields

\$ cis plot aot500aer:aot500aer.nc,orography.nc

#### Plotting multiple variables

Different plot types handle plotting multiple variables slightly differently, which may lead to some confusion.

For plotting multiple variables in line and scatter plots, simply use as many datagroups as is necessary, applying layer options as needed:

\$ cis plot CCN1:file.nc:label='CCN at 1%' CCN2:file.nc:label='CCN at 2%'

For plotting multiple variables *over* each other, on their own scales, use an overlay plot:

\$ cis plot CCN1:file.nc:type=heatmap CCN2:file.nc:type=contour --type=overlay

#### Calculating the difference between two datasets

A useful demonstration of the use of eval is in calculating the difference between two collocated files:

#### \$ cis eval var1=a:obs.nc var2=b:collocated model.nc "a-b" 1 -o var\_diff:obs\_minus\_model.nc

Notice here we have used aliases for the variable names, and also specified the output variable name (this only works for the eval command currently)

#### Masking values based on a second variable

A more advanced example of eval is masking values from one variable based on the value of a second variable. For example only including the mean values if the number of points used for that mean was more than 20:

\$ cis eval ccn, ccn\_num\_points=num:collocated\_ccn.nc "numpy.ma.masked\_where(num < 20, ccn)"  $1$  -o nc:masked.nc

#### CIS as a Python Library

Using CIS to read datasets into Python, and even convert to Pandas, is straightforward:

**from** cis **import** read\_data data = read\_data(**'my\_file.nc'**,**'my\_var'**)  $df = data_as data frame()$